**入驻直播基地? 2024年全攻略**

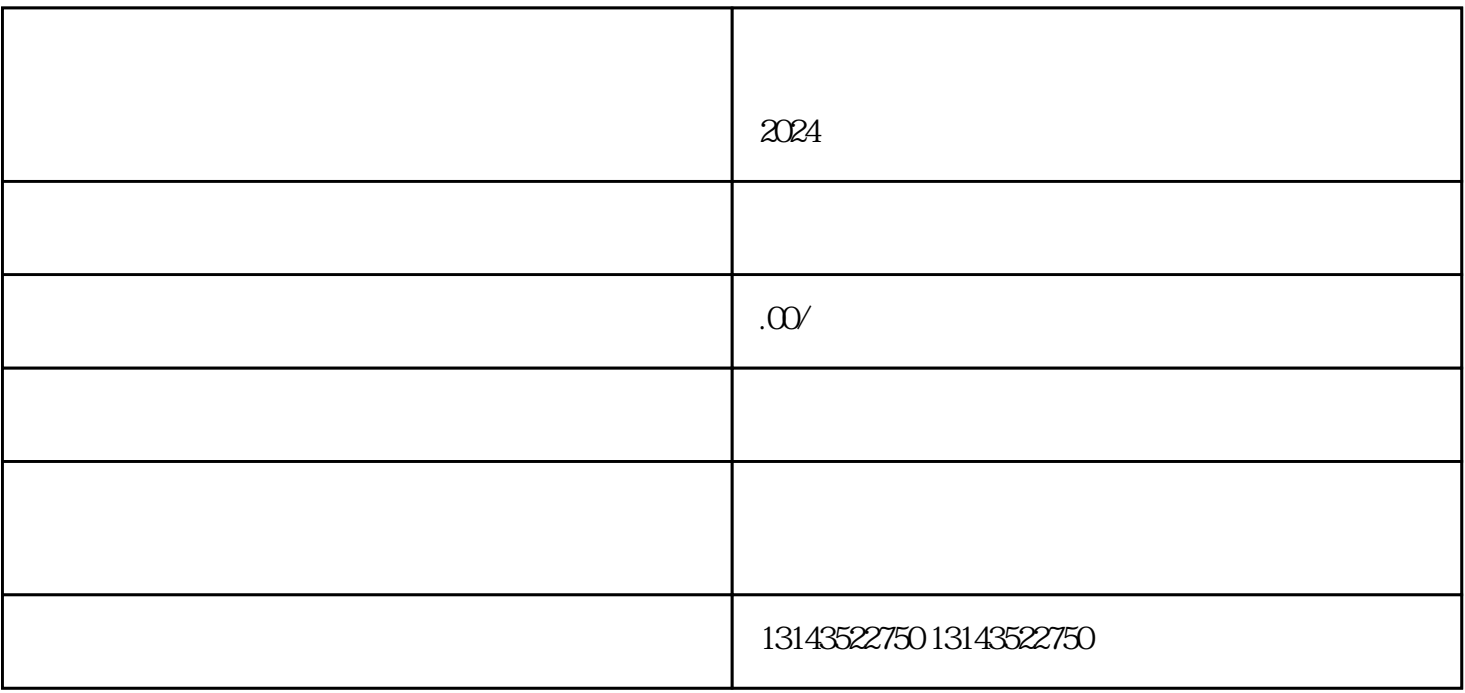

第一步:查清封禁原因。登录抖音账号后,进入"设置-账号与安全"页面,查看封禁原因。

 $\frac{1}{2}$ :  $\frac{1}{2}$  ,  $\frac{1}{2}$  ,  $\frac{1}{$ 

 $2024$ 

 $\lambda$  zhiming  $\lambda$ 

 $\frac{a}{a}$  ,  $\frac{b}{b}$  $\frac{1}{\sqrt{2}}$  $\frac{a}{\pi}$  $\frac{a}{a}$  , where  $\frac{a}{b}$  , where  $\frac{a}{b}$ 第一步:登录抖音小店。打开抖音APP,点击右下角的"我"按钮,进入个人中心页面,点击"小店"  $\frac{d}{dt}$  and  $\frac{d}{dt}$  $\begin{array}{ccc} \n\cdot & \cdot & \cdot \\ \n+ & \n\end{array}$ 

 $\mu$  and  $\mu$  and  $\mu$  $\frac{a}{\sqrt{a}}$ 号以及入驻抖音小店的详细操作步骤。希望这些内容能为你带来帮助,让你在2024年抖音平台上实现更